# Working with Affymetrix data: estrogen, a 2x2 factorial design example

Practical Microarray Course, Heidelberg Oct 2003

Robert Gentleman, Wolfgang Huber

1.) Preliminaries. To go through this exercise, you need to have installed  $R>=1.7.1$ , the libraries Biobase, affy, hgu95av2, hgu95av2cdf, hgu95av2probe, and vsn from the Bioconductor release 1.2, and the library estrogen, which contains the data.

> library(affy)

- > library(estrogen)
- > library(vsn)

### 2.) Load the data.

a. Find the directory where the example cel files are. The directory path should end in .../R/library/estrogen/data.

```
> datadir = file.path(.path.package("estrogen"), "data")
```

```
> datadir
```

```
[1] "/home/whuber/R-1.7.1/library/estrogen/data"
```

```
> dir(datadir)
```

```
[1] "bad.cel" "estrogen.txt" "high10-1.cel" "high10-2.cel" "high48-1.cel"
[6] "high48-2.cel" "low10-1.cel" "low10-2.cel" "low48-1.cel" "low48-2.cel"
```

```
> setwd(datadir)
```
The function .path.package here is used to find the directory of the estrogen example package on your computer's harddisk. If you had your own data, you would have to specify the appropriate path. The function file.path combines this path prefix with the name of subdirectory data. Finally, the function dir lists the content of this directory.

b. The file estrogen.txt contains information on the samples that were hybridized onto the arrays. Look at it in a text editor. To load it into a phenoData object

```
> pd = read.phenoData("estrogen.txt", header = TRUE, row.names = 1)
> pData(pd)
```
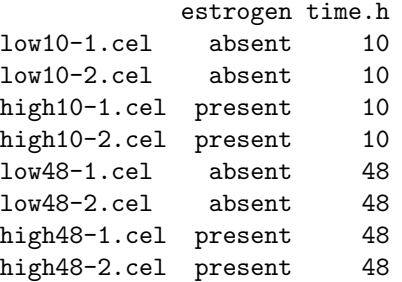

phenoData objects are where the Bioconductor stores information about samples, for example, treatment conditions in a cell line experiment or clinical or histopathological characteristics of tissue biopsies. The header option lets the read.phenoData function know that the first line in the file contains column headings, and the row.names option indicates that the first column of the file contains the row names.

c. Load the data from the CEL files into an AffyBatch. An AffyBatch is an object in which the Bioconductor can store the raw data from an Affymetrix genechip experiment (i.,e., the CEL file data), as well as accompanying experiment annotation.

```
> a = ReadAffy(filename = rownames(pData(pd)), phenobata = pd,
```

```
+ verbose = TRUE)
```

```
> a
```

```
AffyBatch object
size of arrays=640x640 features (25604 kb)
cdf=HG_U95Av2 (12625 affyids)
number of samples=8
number of genes=12625
annotation=hgu95av2
```
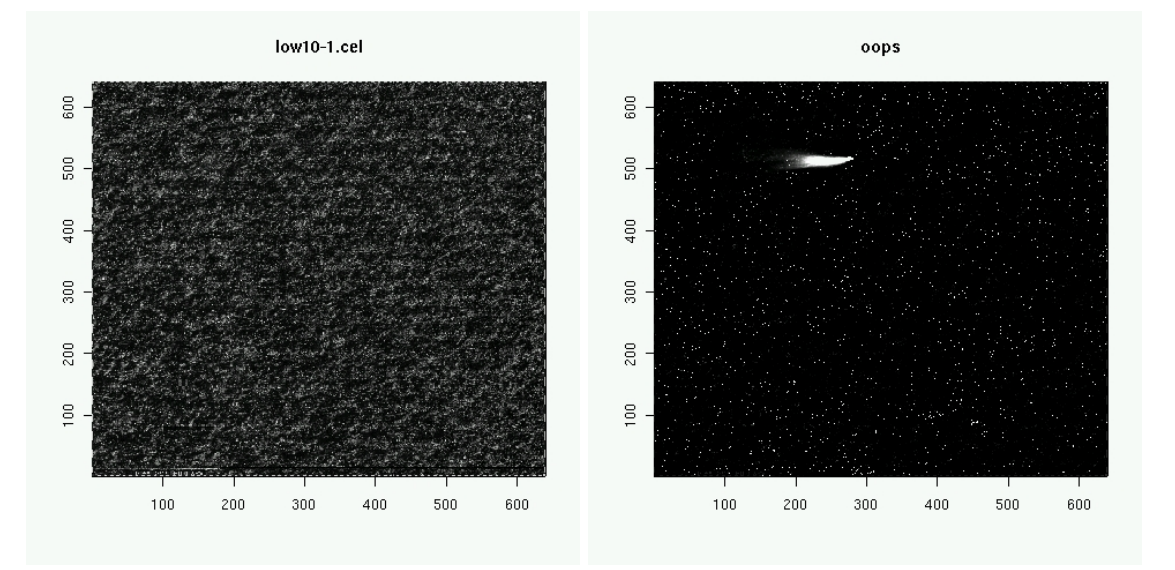

Figure 1: see exercise 4.

#### 3.) Normalization.

```
a. Now we can use the function expresso to normalize the data and calculate expression values.
```

```
> normalize.AffyBatch.methods <- c(normalize.AffyBatch.methods,
+ "vsn")
> x = \text{expression}(a, bg.correct = FALSE, normalize method = "vsn",+ normalize.param = list(subsample = 1000), pmcorrect.method = "pmonly",
+ summary.method = "medianpolish")
> x
Expression Set (exprSet) with
        12625 genes
        8 samples
                 phenoData object with 2 variables and 8 cases
         varLabels
                estrogen: read from file
                time.h: read from file
The parameter subsample determines the time consumption, as well as the precision of the cali-
```
bration. The default (if you leave away the parameter normalize.param = list(subsample=2000)) is 20000; here we chose a smaller value for the sake of demonstration.

b. What are other available methods for normalization, and expression value calculation?

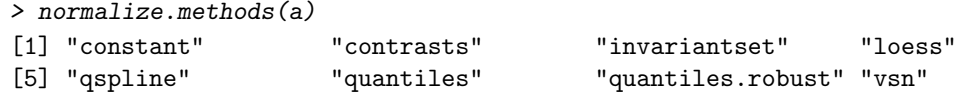

4.) Looking at the CEL file images. The image function allows us to look at the spatial distribution of the intensities on a chip. This can be useful for quality control. Fortunately, all of the 8 celfiles that we have just loaded do not show any remarkable spatial artifacts (see Fig. 1).

Bioconductor exercises 3

```
> image(a)
```
But we have another example:

> badc = read.celfile("bad.cel") > image(badc, main = "oops")

Note that the images are upside down (row 1 is at the bottom, row 640 at the top).

#### **Histogram of log2(intensity(a[1]))**

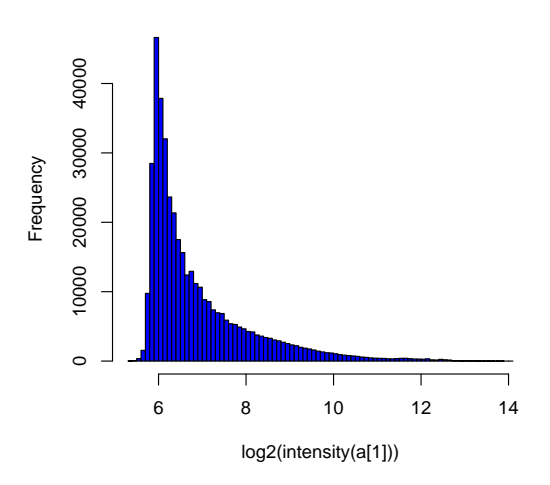

Figure 2: see exercise 5.

5.) Histograms. Another way to visualize what is going on on a chip is to look at the histogram of its intensity distribution. Because of the large dynamical range  $(O(10<sup>4</sup>))$ , it is useful to look at the log-transformed values (see Fig. 2):

> hist(log2(intensity(a[1])), breaks = 100, col = "blue")

6.) Boxplot. To compare the intensity distribution across several chips, we can look at the boxplots, both of the raw intensities a and the normalized probe set values x (see Fig. 3):

 $>$  boxplot(a, col = "red") > boxplot(data.frame(exprs(x)), col = "blue")

Note the different syntax: a is an object of type AffyBatch, and the boxplot function has been programmed to know automatically what to do with it. exprs(x) is an object of type matrix. What happens if you do  $boxplot(x)$  or  $boxplot(exprs(x))$ ?

 $>$  class(x)

[1] "exprSet"

```
> class(exprs(x))
```

```
[1] "matrix"
```
7.) Scatterplot. The scatterplot is a visualization that is useful for assessing the variation (or reproducibility, depending on how you look at it) between chips. We can look at all probes, the perfect match probes only, the mismatch probes only, and of course also at the normalized, probe-set-summarized data: (see Fig. 4):

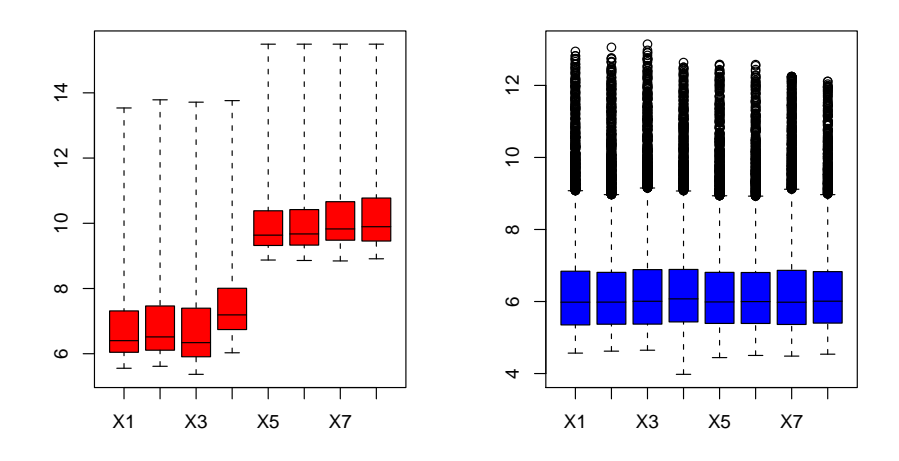

Figure 3: see exercise 6.

```
> plot(intensity(a)[, 1:2], log = "xy", pch = ".", main = "all")
> pm = unlist(pmindex(a))
> plot(intensity(a)[pm, 1:2], log = "xy", pch = ".", main = "pm")> mm = unlist(mmindex(a))
> plot(intensity(a) [mm, 1:2], log = "xy", pch = ".", main = "mm")
> plot(exprs(x)[, 1:2], pch = ".", main = "x")
```
8.) Heatmap. Select the 50 genes with the highest variation (standard deviation) across chips. (see Fig. 5):

```
> library(mva)
> rsd = apply(exprs(x), 1, sd)
> sel = order(rsd, decreasing = TRUE)[1:50]
> heatmap(exprs(x)[sel, ], col = gentlecol(256))
```
9.) ANOVA. Now we can start analysing our data for biological effects. We set up a linear model with main effects for the level of estrogen (estrogen) and the time (time.h). Both are factors with 2 levels.

```
> lm.coef = function(y) lm(y ~ estrogen * time.h)$coefficients
```
 $>$  eff = esApply(x, 1, lm.coef)

For each gene, we obtain the fitted coefficients for main effects and interaction:

> dim(eff) [1] 4 12625 > rownames(eff) [1] "(Intercept)" "estrogenpresent" "time.h" [4] "estrogenpresent:time.h"

Let's bring up the mapping from the vendor's probe set identifier to gene names.

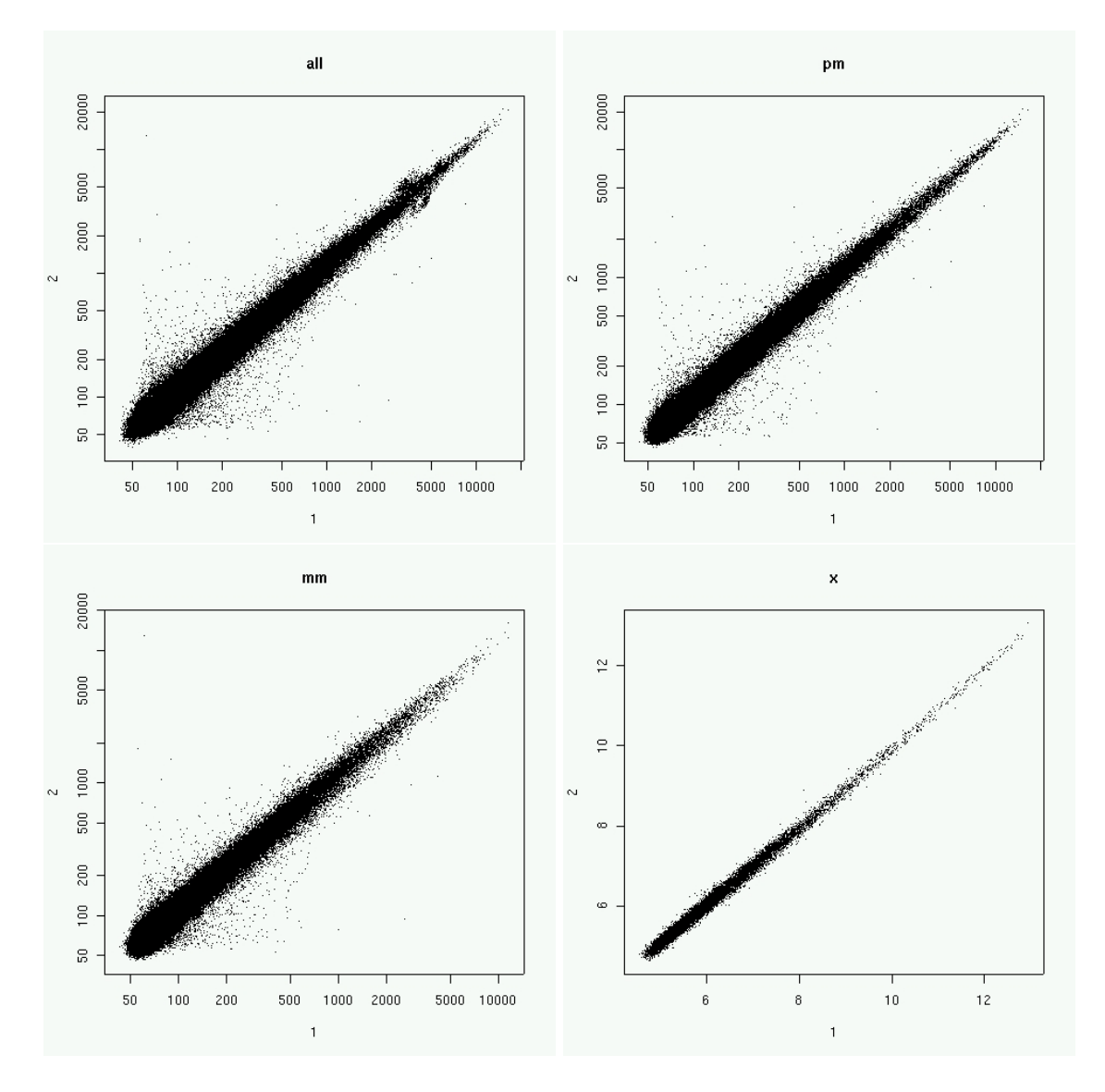

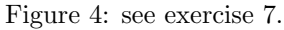

## [1] "hgu95av2" "hgu95av2ACCNUM" "hgu95av2CHR" [4] "hgu95av2CHRLENGTHS" "hgu95av2CHRLOC" "hgu95av2ENZYME" [7] "hgu95av2ENZYME2PROBE" "hgu95av2GENENAME" "hgu95av2GO" [10] "hgu95av2GO2ALLPROBES" "hgu95av2GO2PROBE" "hgu95av2GRIF" [13] "hgu95av2HGID" "hgu95av2LOCUSID" "hgu95av2MAP" [16] "hgu95av2ORGANISM" "hgu95av2PATH" "hgu95av2PATH2PROBE" [19] "hgu95av2PMID" "hgu95av2PMID2PROBE" "hgu95av2QC" [22] "hgu95av2SUMFUNC" "hgu95av2SYMBOL" "hgu95av2UNIGENE"

### > genename = env2list(hgu95av2GENENAME)

> library(hgu95av2) > ls("package:hgu95av2")

Let's now first look at the **estrogen main effect**, and print the top 5 genes with largest effect in one direction, as well as in the other direction. Then, look at the estrogen:time interaction.

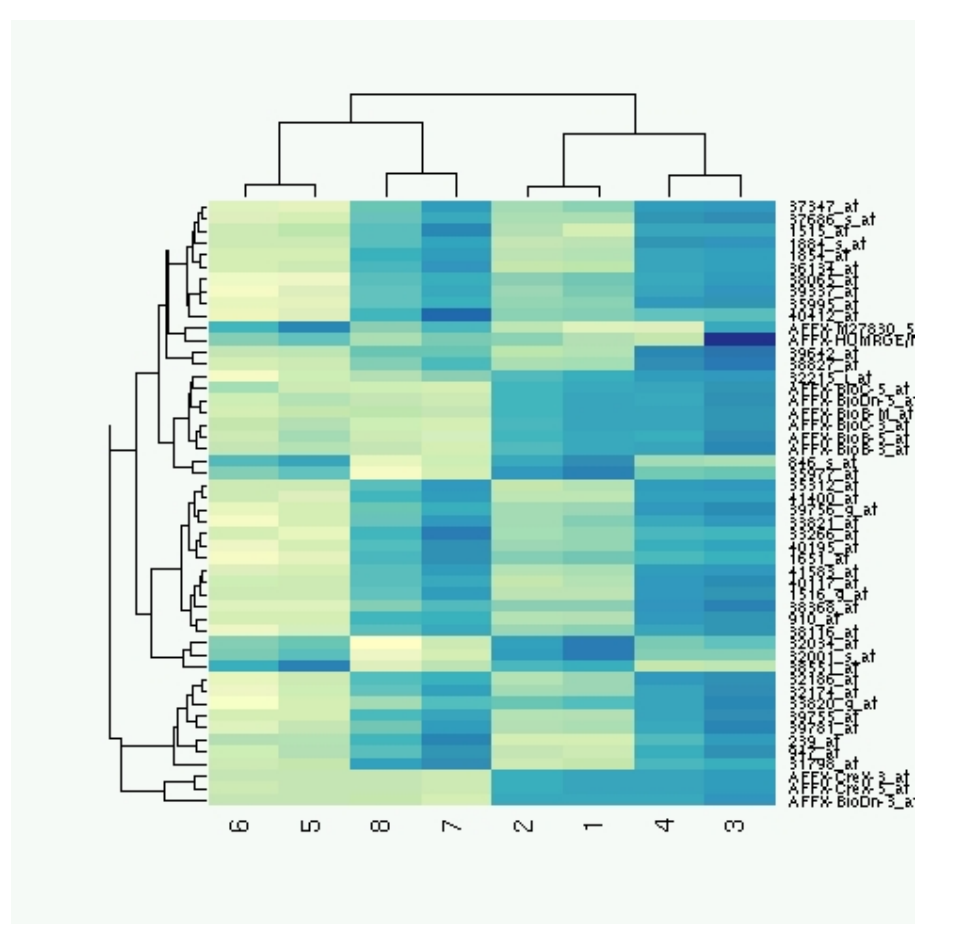

Figure 5: see exercise 8.

```
> hist(eff[2, ], breaks = 100, col = "blue", main = "estrogen main effect")
> sel = order(eff[2, ], decreasing = FALSE)[1:3]
> genename[sel]
$"37294_at"
[1] " B-cell translocation gene 1, anti-proliferative"
$"846_s_at"
[1] " BCL2-antagonist/killer 1"
$"36617_at"
[1] " inhibitor of DNA binding 1, dominant negative helix-loop-helix protein"
> sel = order(eff[2, ], decreasing = TRUE)[1:3]
> genename[sel]
$"910_at"
[1] " thymidine kinase 1, soluble"
$"31798_at"
[1] " trefoil factor 1 (breast cancer, estrogen-inducible sequence expressed in)"
```
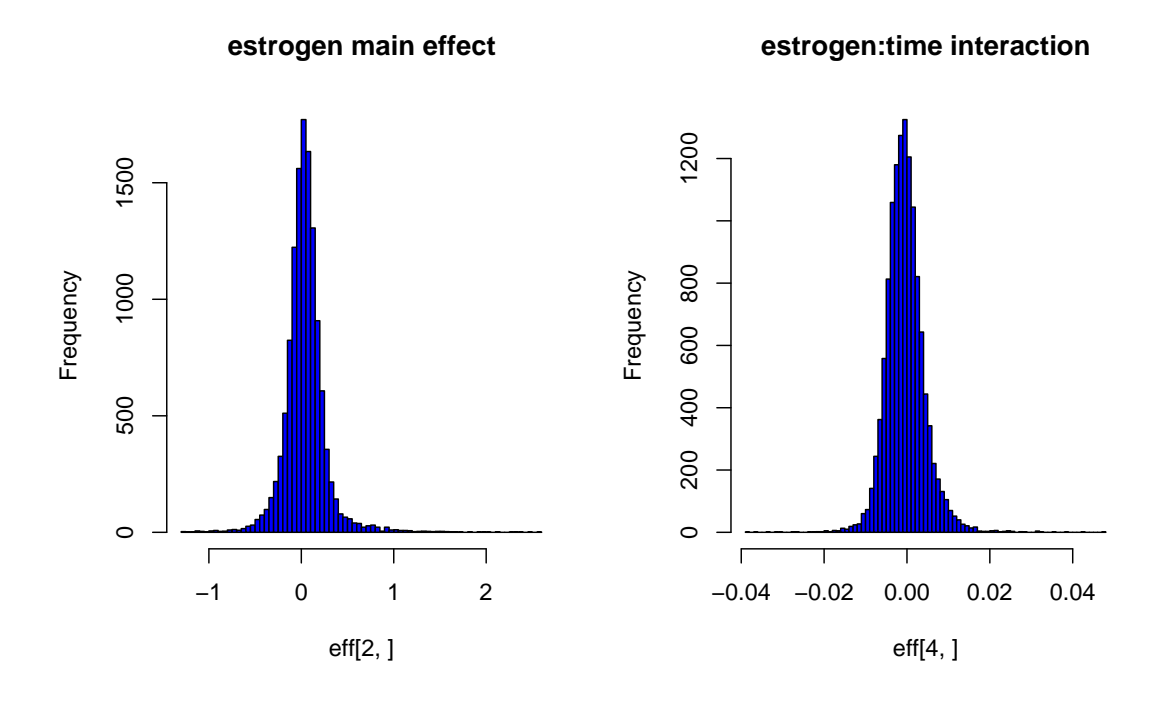

```
Figure 6: see exercise 9.
```

```
$"40117_at"
[1] " MCM6 minichromosome maintenance deficient 6 (MIS5 homolog, S. pombe) (S. cerevisiae)"
> hist(eff[4, ], breaks = 100, col = "blue", main = "estrogen:time interaction")
> sel <- order(eff[4, ], decreasing = TRUE)[1:3]
> genename[sel]
$"1651_at"
[1] " ubiquitin-conjugating enzyme E2C"
$"40412_at"
[1] " pituitary tumor-transforming 1"
$"1945_at"
[1] " cyclin B1"
```